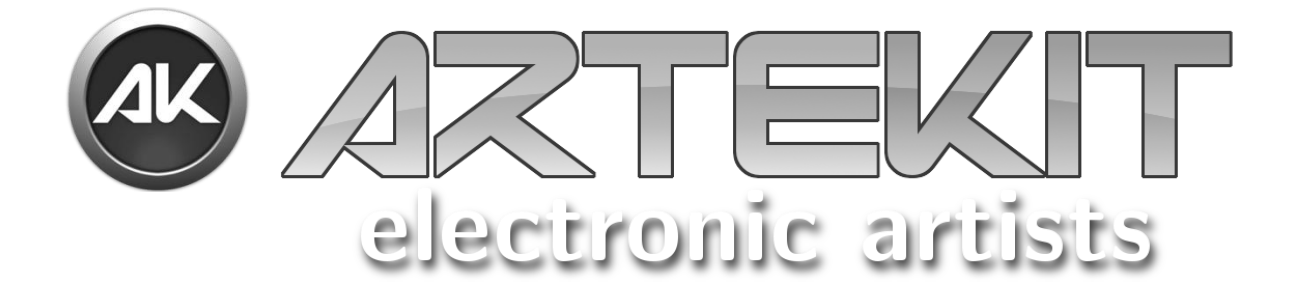

# AK-SDFS-UART-B

# Reference manual

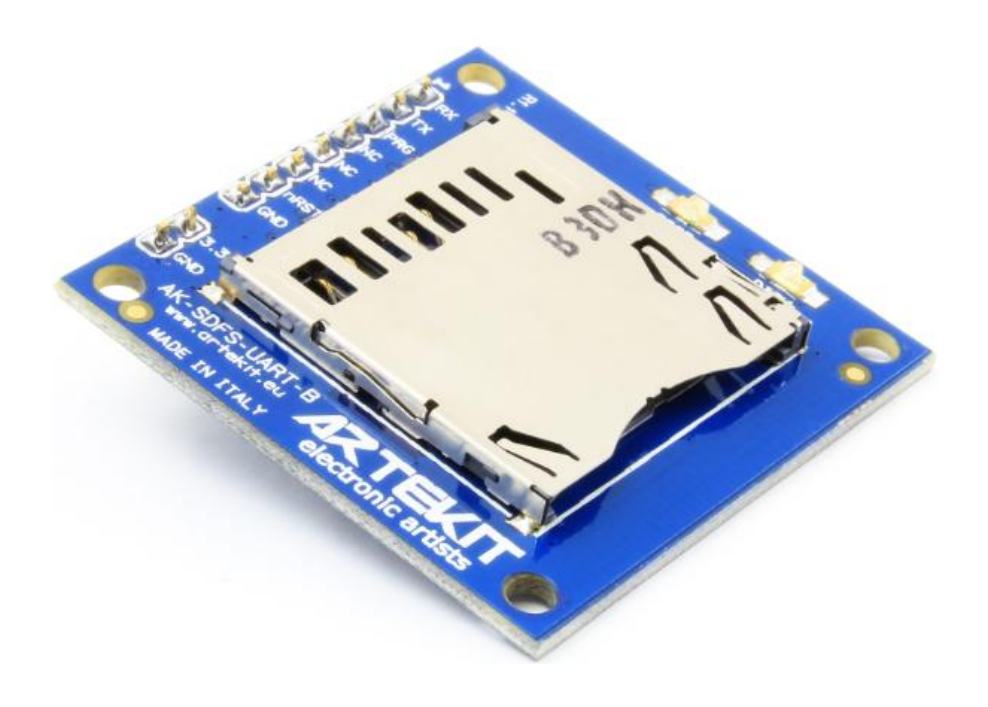

– Copyright © 2014 Artekit Italy – All rights reserved –

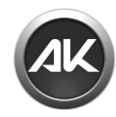

# Contents

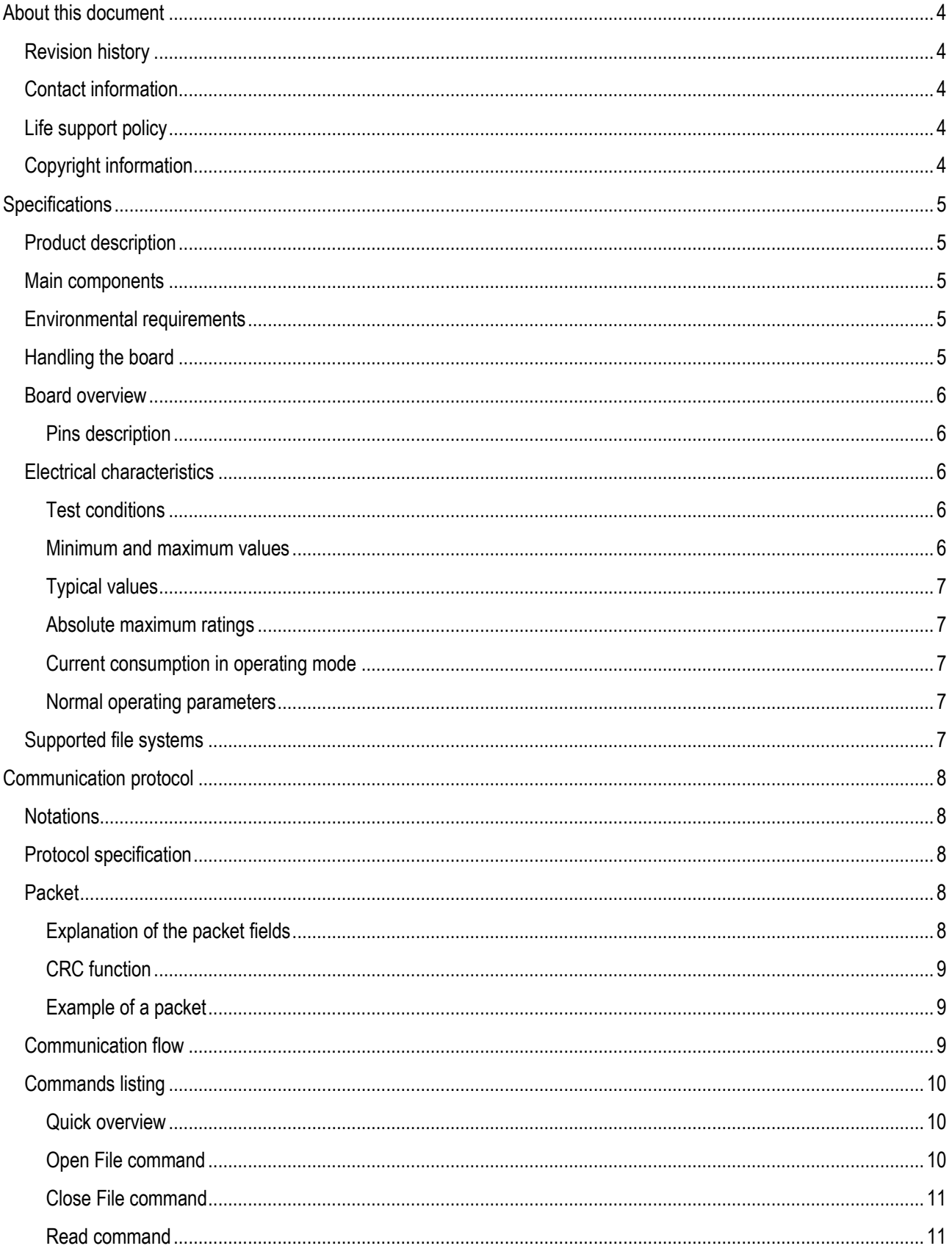

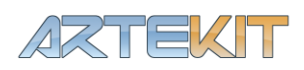

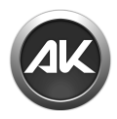

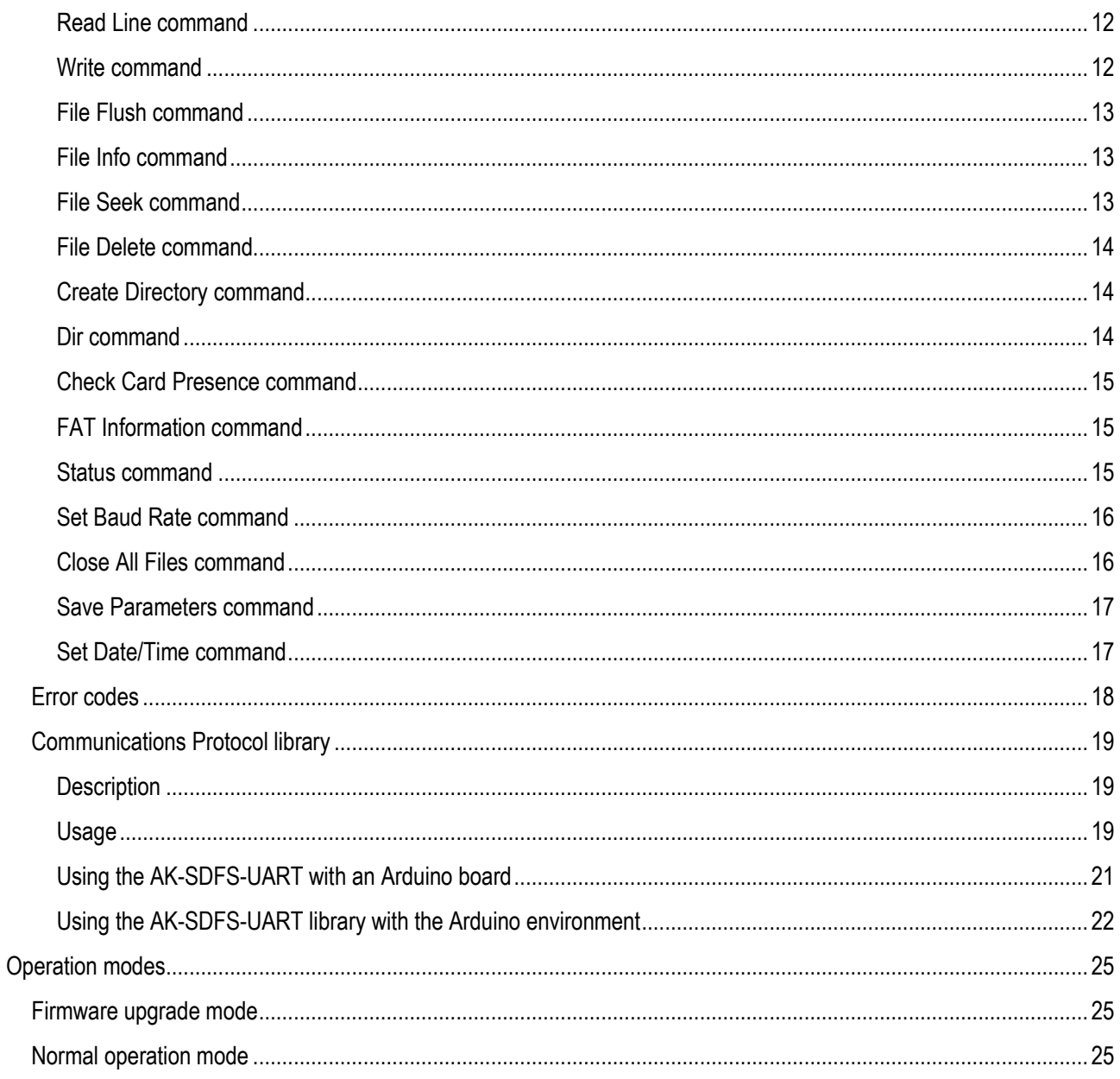

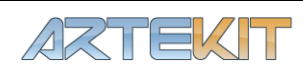

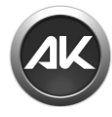

# <span id="page-3-0"></span>About this document

# <span id="page-3-1"></span>**Revision history**

The table below displays the revision history for the chapters in this manual.

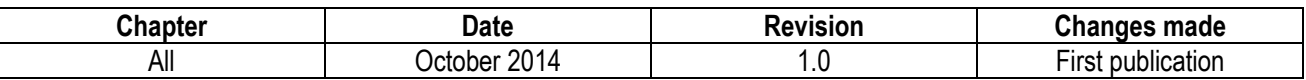

# <span id="page-3-2"></span>**Contact information**

For the latest news, upgrades and information about Artekit products, visit the Artekit web site at [http://www.artekit.eu](http://www.artekit.eu/) For technical support on this product, visit the support page at<http://www.artekit.eu/support> For additional information about Artekit products, consult the sources below.

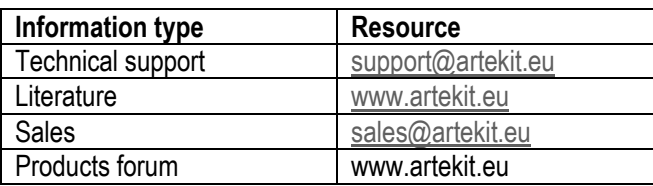

# <span id="page-3-3"></span>**Life support policy**

Artekit Italy products are not indented or authorized for use as critical components in life support devices or systems without the express written approval from Artekit Italy. Those devices may include devices for supporting or sustaining life, devices for surgical implant into the body or any other device whose failure to perform correctly could result in life support failure.

# <span id="page-3-4"></span>**Copyright information**

This document is copyright  $\odot$  2014 Artekit Italy. All rights reserved. Any person may view, copy, print and distribute this document or any portion of this document for informational purposes only as long as the copyright notice remains included.

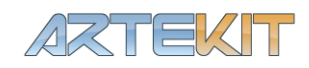

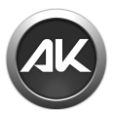

# <span id="page-4-0"></span>**Specifications**

# <span id="page-4-1"></span>**Product description**

The Artekit AK-SDFS-UART-B board is a low-power, low-cost, small-footprint data storage board for reading and writing data to SD cards using the FAT32 and FAT16 file system. It can be operated through a RS232 serial port at different baud rates, managing concurrently up to 4 files.

The main goal of the AK-SDFS-UART-B device is to provide a complete file system and SD access to those boards or products that by design have not the capacity or the resources to manage a SD and a file system. You may write and read files from any board that has an available serial port. The resulting written data can be read on a standard PC because it uses the same standard file system.

You may visit the Artekit website at [www.artekit.eu](http://www.artekit.eu/) and download the latest examples and a library to quickly start working with the SD card.

# <span id="page-4-2"></span>**Main components**

The AK-SDFS-UART-B board has the following main components:

- Standard SD socket.
- ARM microcontroller running the complete file system.
- Protocol activity LED.
- Opened files indication LED.

# <span id="page-4-3"></span>**Environmental requirements**

The AK-SDFS-UART-B board must be stored between -40°C and +100°C. The recommended operating temperature is between 0°C and +70°C.

The AK-SDFS-UART-B board may be damaged without proper anti-static handling.

# <span id="page-4-4"></span>**Handling the board**

When handling the board, it is important to observer the following precaution:

*Static discharge precaution –* Without proper anti-static handling the board can be damaged. Therefore, take anti-static precautions when handling the board.

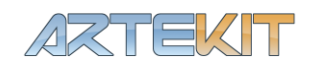

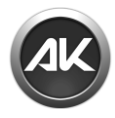

# <span id="page-5-0"></span>**Board overview**

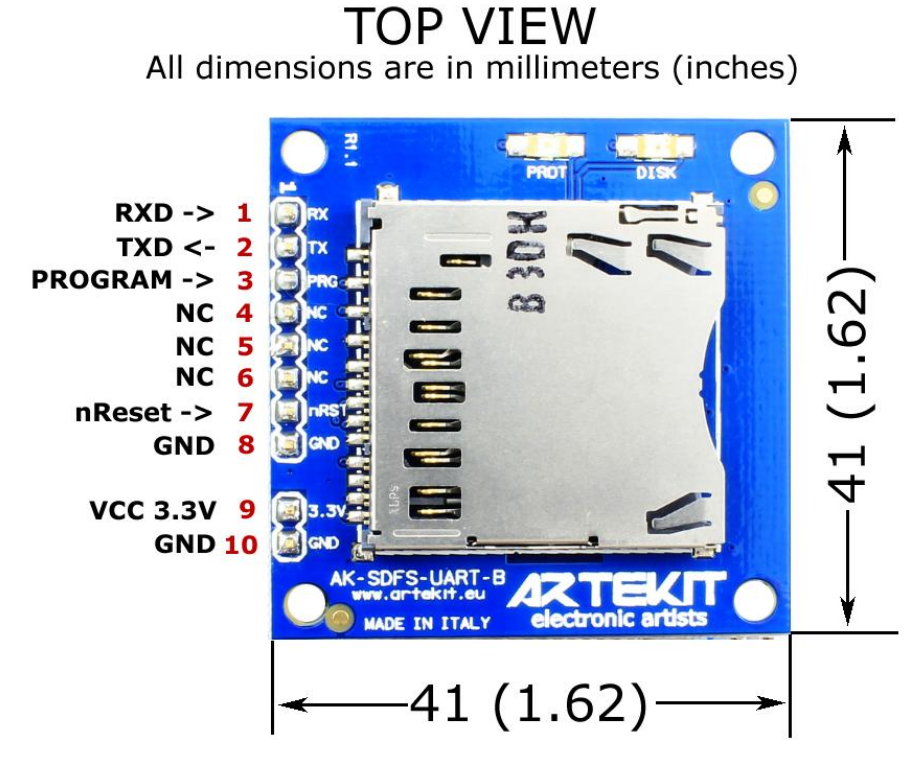

 $NC = No$  connection, leave open

# <span id="page-5-1"></span>**Pins description**

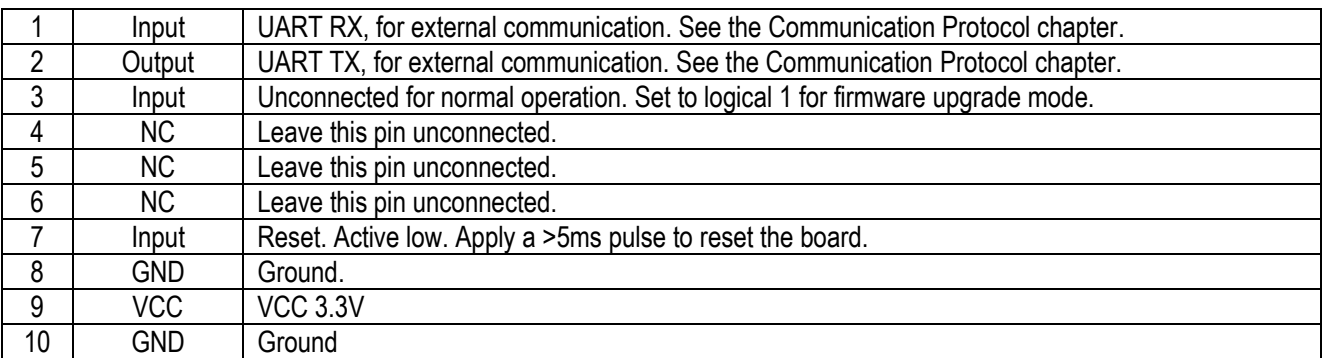

# <span id="page-5-2"></span>**Electrical characteristics**

# <span id="page-5-3"></span>**Test conditions**

Unless specified, all voltages are referenced to GND.

## <span id="page-5-4"></span>**Minimum and maximum values**

Unless otherwise specified, the minimum and maximum values are guaranteed in the worst conditions of ambient temperature, supply voltage and frequencies by tests in production on the 100% of the devices with an ambient temperature  $TA = 25 °C$ .

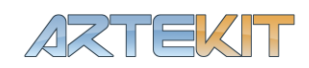

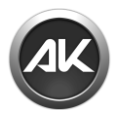

# <span id="page-6-0"></span>**Typical values**

Unless otherwise specified, typical data are based on TA = 25 °C, VCC = 3.3V (for the 2V < VCC < 3.6V voltage range). They are given only as design guidelines and are not tested.

## <span id="page-6-1"></span>**Absolute maximum ratings**

**WARNING Exceeding values beyond these absolute maximum values may cause permanent damage to the device and/or SD card. Operating at absolute maximum rating conditions for extended periods may affect the device and/or card reliability.**

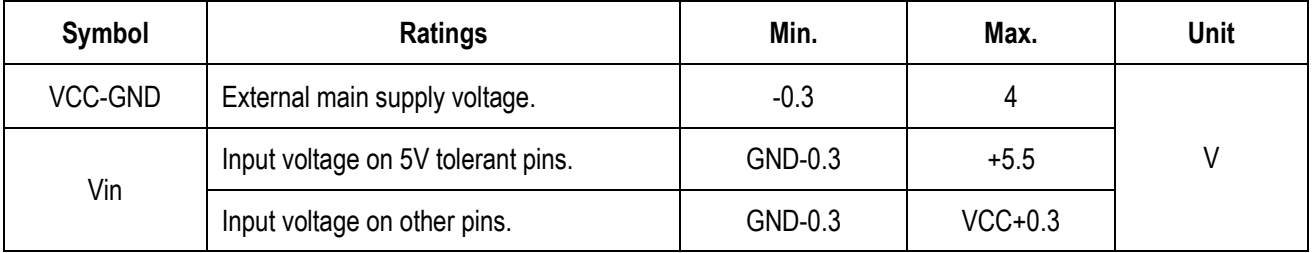

# <span id="page-6-2"></span>**Current consumption in operating mode**

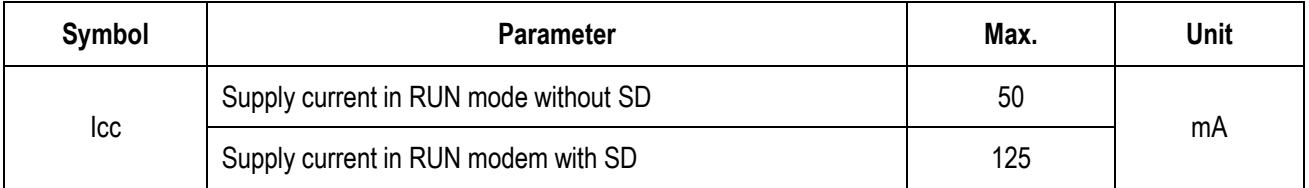

**Note:** all signal pins are 5V tolerant.

# <span id="page-6-3"></span>**Normal operating parameters**

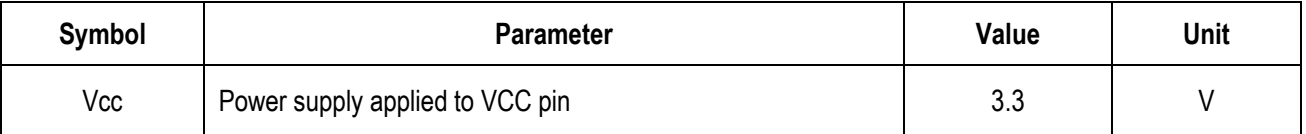

# <span id="page-6-4"></span>**Supported file systems**

The AK-SDFS-UART-B board supports the standard FAT16 and FAT32 file systems, including long file names. The board and the communication with the SD card comply with the SDHC standard.

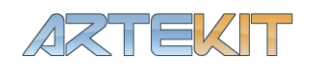

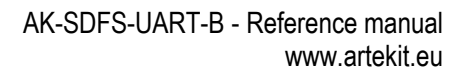

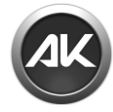

# <span id="page-7-0"></span>Communication protocol

# <span id="page-7-1"></span>**Notations**

Hexadecimal value will be shown in the format 0x00. For example the decimal number 255 can be shown as 0xFF. All the values are little-endian.

This chapter is valid for both AK-SDFS-UART and AK-SDFS-UART-B board models. When AK-SDFS-UART is mentioned it refers to both board models.

# <span id="page-7-2"></span>**Protocol specification**

The AK-SDFS-UART board communicates with the host using a robust binary protocol with error checking. Unless other products, error checking proves to add an extra layer of security on the transport protocol, especially in noisy environments, when using TTL lines.

# <span id="page-7-3"></span>**Packet**

Each message going to and from the AK-SDFS-UART is called a packet, and for every packet there is an ACK flag that ensures the host the AK-SDFS-UART board has received the packet without any errors.

Every packet has the following format:

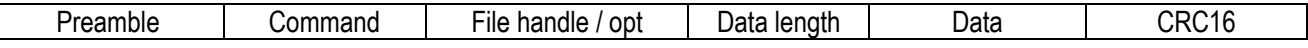

# <span id="page-7-4"></span>**Explanation of the packet fields**

- **Preamble:** the preamble is a two bytes length code meant to detect the start of a packet. For every packet the preamble is 0x41 and 0x4B. ('AK' letters). See the example packet below, in the next section, for byte ordering.
- **Command:** one byte length code indicating the command. The list of commands is in the next chapter.
- **File handler/opt:** this field is one byte length and carries the file handler ID. When an "Open file" command is issued, the AK-SDFS-UART device returns an ID number that represents the opened file. Since a maximum of four files can be opened at the same time, this field helps to determine on which file the command is directed. For example a packet intended to write some data on the opened file with  $ID = 1$  should have this field set to 1. In some cases this byte represents an option value (depending on the issued command, more on this in the next chapter).
- **Data length:** this field is two bytes length and is the length in bytes of the packet Data field.
- **Data:** this is the data body of the packet and its length is determined by the Data length field.
- **CRC16:** a two bytes checksum. The formula for calculating is described below.

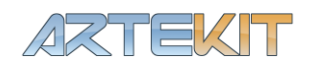

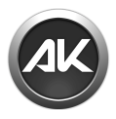

# <span id="page-8-0"></span>**CRC function**

The following is the C function to calculate the CRC16 checksum:

```
static unsigned short fprot_crc16(void* data, unsigned long len, unsigned short partial)
{
        unsigned short crc = partial;
        unsigned long i;
        unsigned char j, c;
        unsigned char* ptr = (unsigned char*) data;
        for(i = 0; i < 1en; i++){
                 c = ((crc) > 8) & 0x00FF;
                 c ^{\wedge} = *ptr++;\text{circ} = ((\text{unsigned short}) \text{ c} \ll 8) | (crc & 0x00FF);
                 for (j = 0; j < 8; j++) {
                          if (crc & 0x8000) {
                                  \text{crc} \ll 1;\text{crc} \sim 0 \times 1021;} else {
                                  \frac{1}{\text{crc}} \ll 1;}
                 }
        }
        return crc;
}
```
# <span id="page-8-1"></span>**Example of a packet**

Being the following the packet format:

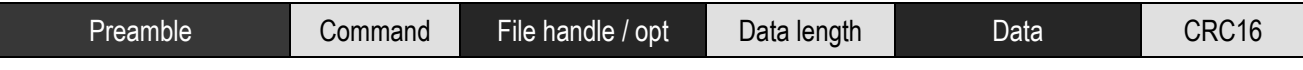

A resulting packet for opening the "\File.txt" could be:

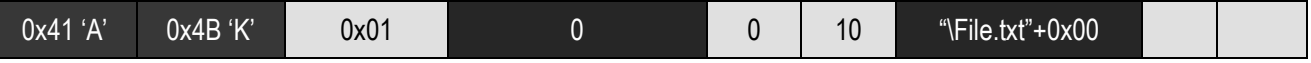

# <span id="page-8-2"></span>**Communication flow**

The communication is always started by the host: the AK-SDFS-UART board will never send spontaneous packets.

For every sent command there is a packet with the response (plus ACK) or a packet containing an error code: every packet sent by host is acknowledged with a packet containing the ACK flag (0x80), that is, a response packet from the AK-SDFS-UART board will contain in the *Command* field the original command sent by the host plus 0x80.

An example Open File command sequence is shown below:

• To open a file the host sends:

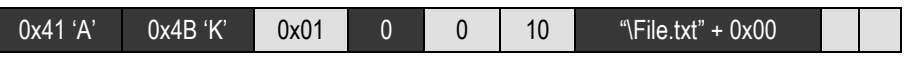

And the AK-SDFS-UART board ACKs the packet with:

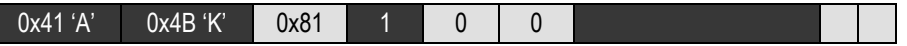

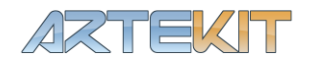

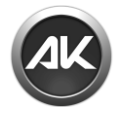

Note that the response to the Open File command is included (the *File handle / opt* field).

The AK-SDFS-UART device may return error codes as a response to commands. For example, when trying to open a file when there is no card in the SD slot.

# <span id="page-9-0"></span>**Commands listing**

The following list will enumerate the codes that can be sent in the packet Command field, the values of the File Handle/Opt field and the format of the Data field (if there is data to be sent). The packet Data length field must be set accordingly to the length of the Data field, including the null-termination byte for strings.

The returned error codes are not listed here but in the Error handling chapter.

## <span id="page-9-1"></span>**Quick overview**

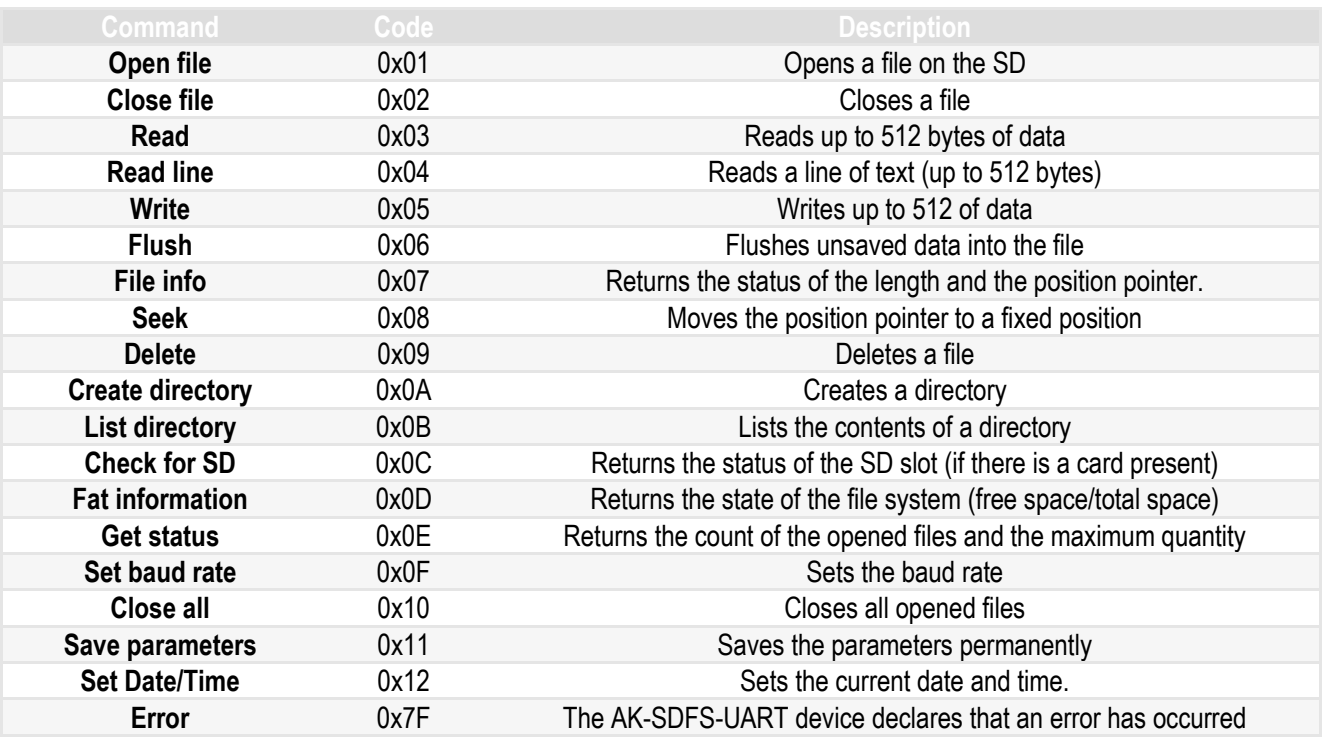

# <span id="page-9-2"></span>**Open File command**

Send this command to open a file. The packet format is the following:

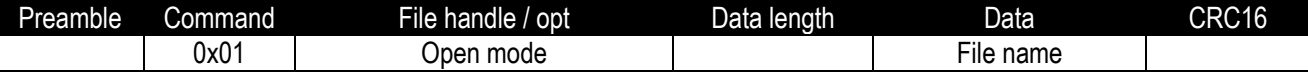

### *Fields*

- Open mode: a combination of the following values:
	- $\circ$  0x01 = Read mode. Opens the file in read mode.
	- $\circ$  0x02 = Write mode. Opens the file in write mode.
	- $\circ$  0x04 = Create new. If the file does not exist, it will be created. Otherwise an error code is returned.
	- $\circ$  0x08 = Create always. Creates the file whenever the file exists or not.

For example, the value 0x0B can be used to create a file in read/write mode.

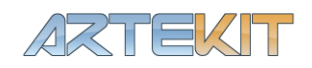

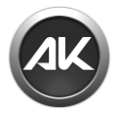

 File name: a null-terminated string indicating the file to be opened. Remember the paths are not relative (i.e. a full path must be used) and every path must be preceded by a slash ("\"). For example a valid file name can be "\Diretory1\log.txt".

On success, the AK-SDFS-UART device will answer with the following packet:

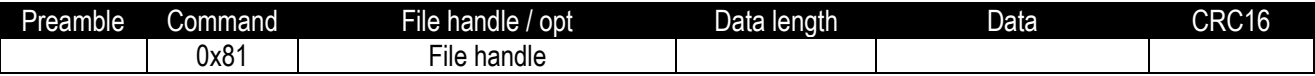

#### *Fields*

File handle: a number representing an opened file. This number can be used with the rest of the file commands.

## <span id="page-10-0"></span>**Close File command**

Send this command to close a file. The packet format is the following:

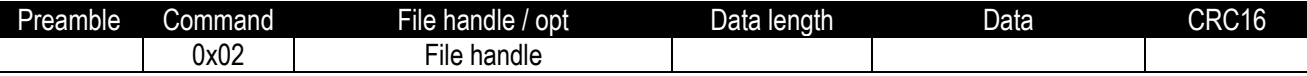

#### *Fields*

File handle: a number representing an opened file (with the Open File command).

On success, the AK-SDFS-UART device will answer with the following packet:

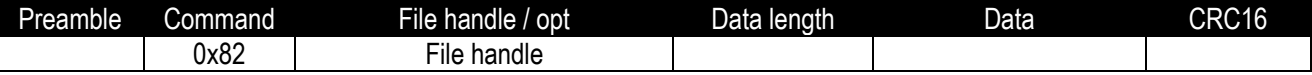

### *Fields*

• File handle: the recently closed file handle.

## <span id="page-10-1"></span>**Read command**

Send this command to read up to 512 bytes at a time. The packet format is the following:

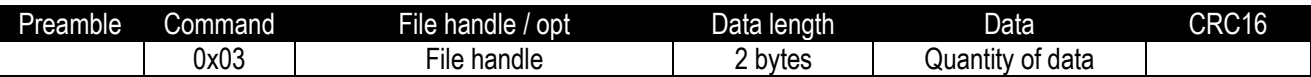

### *Fields*

- File handle: a number representing an opened file.
- Data: two bytes indicating the quantity of data to be read (1-512).

On success, the AK-SDFS-UART device will answer with the following packet:

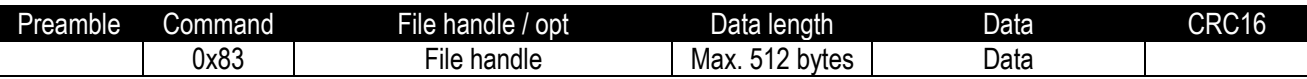

### *Fields*

- File handle: the handle of the file on which the read operation was performed.
- Data length: the quantity of bytes returned for the read operation. If this number is lesser than the quantity specified in the Read file command, it means the End Of File was reached. Use the File Info command to check the status of the file pointer and the length of the file.
- Data: the read data. The length is specified in the Data length field.

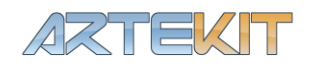

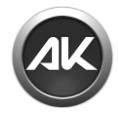

# <span id="page-11-0"></span>**Read Line command**

Send this command to read a line of text (up to 512 bytes at a time). The AK-SDFS-UART board will read the file until a CR LF sequence is found or the 512 bytes limit or the quantity of data value is reached.

The packet format is the following:

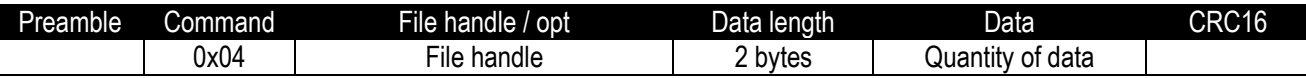

### *Fields*

- File handle: a number representing an opened file (with the Open File command).
- Data: two bytes indicating the quantity of data to be read (1-512).

On success, the AK-SDFS-UART device will answer with the following packet:

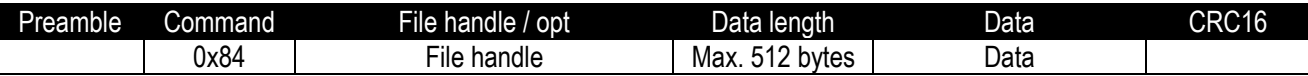

### *Fields*

- File handle: the handle of the file on which the read operation was performed.
- Data length: the quantity of bytes returned for the read operation. If this number is lesser than the quantity specified in the Read file command, it means the End Of File or End Of Line was reached. Use the File Info command to check the status of the file pointer and the length of the file.
- Data: the read data. The length is specified in the Data length field.

# <span id="page-11-1"></span>**Write command**

Send this command to write up to 512 bytes at a time. The packet format is the following:

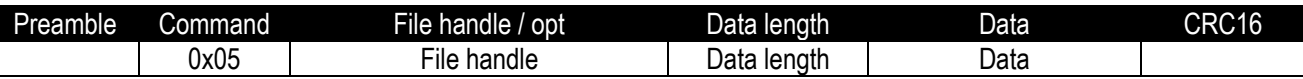

### *Fields*

- File handle: a number representing an opened file.
- Data length: the quantity of bytes to be written (1-512).
- Data: the data to be written.

On success, the AK-SDFS-UART device will answer with the following packet:

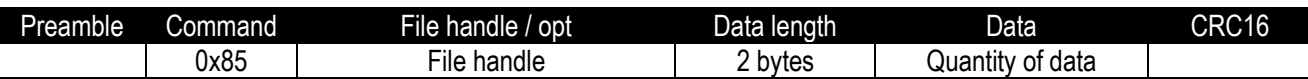

## *Fields*

- File handle: the handle of the file on which the write operation was performed.
- Data: two bytes indicating the quantity of data actually written to the file.

**Remarks:** the data may not be actually written to the file for every Write file command issued. This is because the AK-SDFS-UART board may temporary buffer the incoming data into RAM (to speed up the write process). It is recommendable to issue the File Flush command from time to time to avoid data loss. Also closing the file with the File Close command ensures no data loss. Removing the card between or while performing writing operations may corrupt the file and/or the file system (as with any other data media/file system).

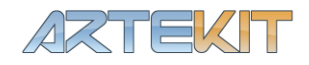

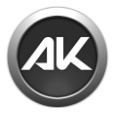

# <span id="page-12-0"></span>**File Flush command**

Send this command to flush the unsaved data into the file system. The packet format is the following:

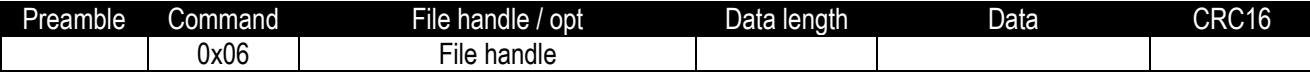

#### *Fields*

File handle: a number representing an opened file (with the Open File command).

**Note:** see the remarks section for the Write File command.

On success, the AK-SDFS-UART device will answer with the following packet:

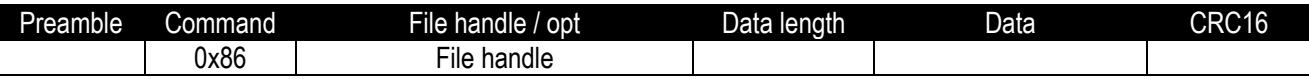

### *Fields*

File handle: the handle of the file on which the flush operation was performed.

## <span id="page-12-1"></span>**File Info command**

Send this command to retrieve the length of an opened file and the current pointer position within the file.

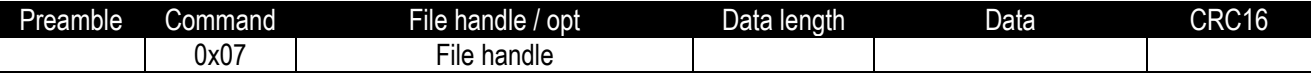

### *Fields*

File handle: a number representing an opened file (with the Open File command).

On success, the AK-SDFS-UART device will answer with the following packet:

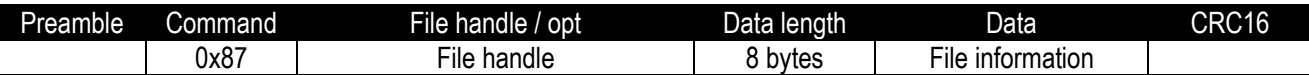

#### *Fields*

 File information: 8 bytes. The first four bytes are the position of the pointer within the file. The last four bytes indicates the current file length.

## <span id="page-12-2"></span>**File Seek command**

Send this command to move the pointer within an opened file.

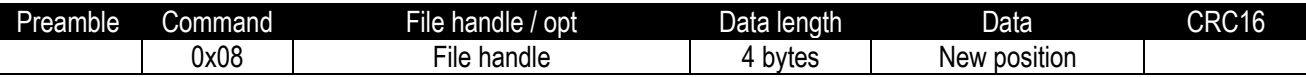

### *Fields*

- File handle: a number representing an opened file (with the Open File command).
- New position: new position for the pointer, in bytes.

**Remarks:** If the pointer is set beyond the current file length, the file is expanded to reach the new pointer position. It is useful to quickly create large files. The contents of the new expanded length may contain garbage. That's it; the file is not filled with any fixed value.

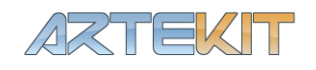

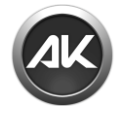

On success, the AK-SDFS-UART device will answer with the following packet:

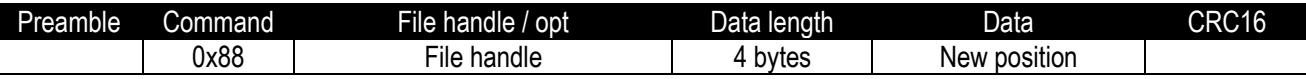

#### *Fields*

• New position: new position for the pointer, in bytes.

## <span id="page-13-0"></span>**File Delete command**

Send this command to delete files or directories. The file or directory must exist and must not be in use; otherwise the AK-SDFS-UART device will return an error packet. When deleting a directory, it must be empty.

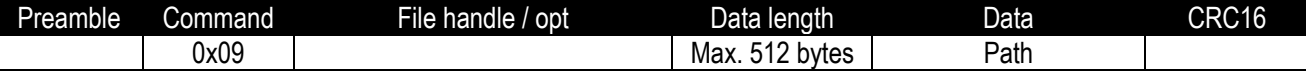

### *Fields*

- Data length: length in bytes of the Data field.
- Path: null-terminated string of the full path of the file or directory.

On success, the AK-SDFS-UART device will answer with the following packet:

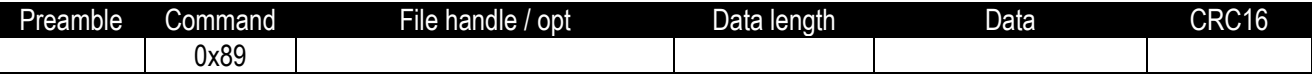

## <span id="page-13-1"></span>**Create Directory command**

Send this command create a new directory

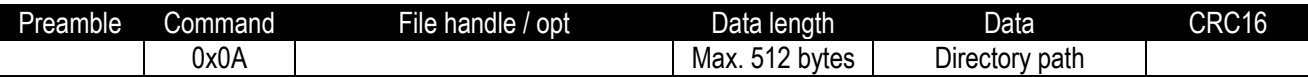

### *Fields*

- Data length: length in bytes of the Data field.
- Directory path: null-terminated string of the full path of the directory to be created.

On success, the AK-SDFS-UART device will answer with the following packet:

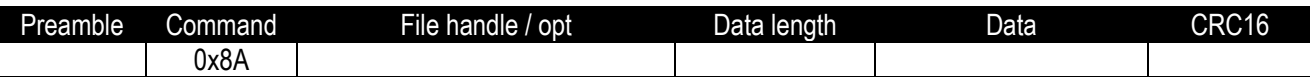

## <span id="page-13-2"></span>**Dir command**

Send this command to start or continue a directory list sequence.

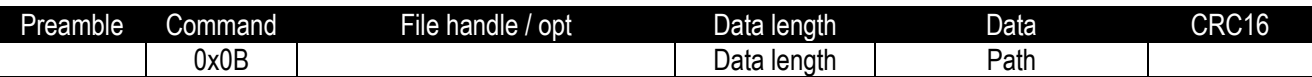

### *Fields*

- Data length: length in bytes of the Data field.
- Path: null-terminated string of the full path.

**Remarks:** use this command to retrieve a list of files and directories from the specified path. For every Dir command issued the AK-SDFS-UART device will send back a packet containing **one** directory or file name. You can retrieve

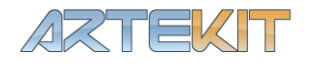

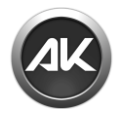

the complete list of files and directories in the specified path by sending successive Dir commands. The AK-SDFS-UART device will answer with a Dir command packet (shown below) with the file or directory name contained in the Data field. If there are no more files or directories in the path, the AK-SDFS-UART device will answer with the same command packet but with the Data length field set to zero and with an empty Data field.

To reset the listing sequence and start over again, send the same packet but will *Data length* field set to zero and without *Data* field.

On success, the AK-SDFS-UART device will answer this command with the following packet:

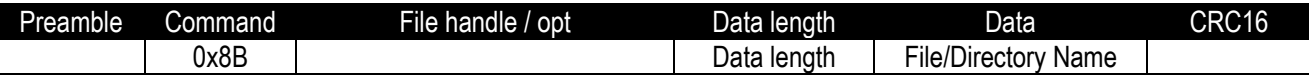

#### *Fields*

- Data length: length in bytes of the Data field. Zero if there are no more files/directories to list.
- File/Directory name: null-terminated string containing the name of a file or directory. A directory can be differentiated from a file because it is enclosed between the <> symbols, for example "<directory>". If there are no more files/directories to list, this field will be empty.

## <span id="page-14-0"></span>**Check Card Presence command**

Send this command to retrieve the slot status (card presence/absence).

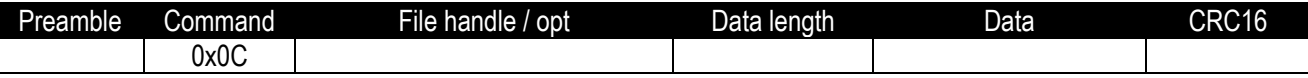

### *Fields*

On success, the AK-SDFS-UART device will answer with the following packet:

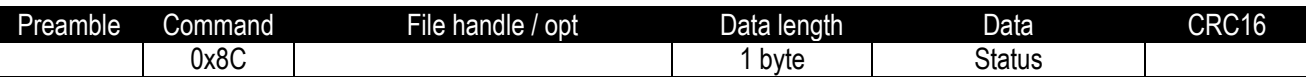

### *Fields*

Status: one byte. If 1 the card is present. If zero there is no card in the SD slot.

# <span id="page-14-1"></span>**FAT Information command**

Send this command to retrieve the total file system space and the current free space.

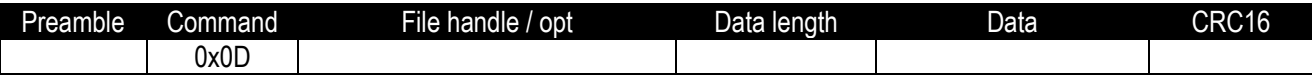

On success, the AK-SDFS-UART device will answer with the following packet:

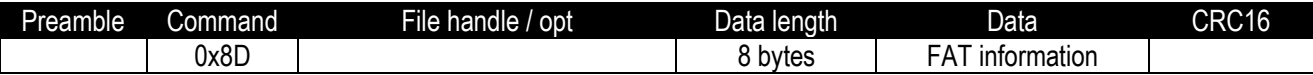

### *Fields*

 FAT information: 8 bytes. The first 4 bytes represents the total capacity (in bytes) of the SD card partition. The last 4 bytes indicates the current available free space.

# <span id="page-14-2"></span>**Status command**

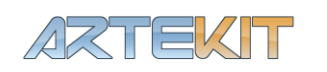

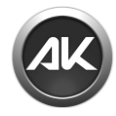

Send this command to retrieve the count of the currently opened files

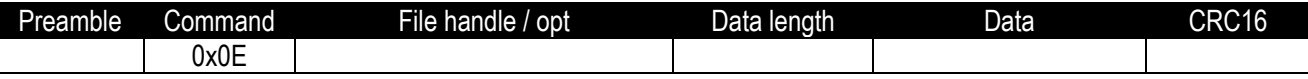

On success, the AK-SDFS-UART device will answer with the following packet:

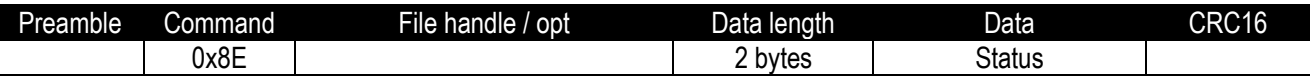

#### *Fields*

 Status: 2 bytes. The first byte is the maximum quantity of opened files. The second byte is the quantity of currently opened files.

## <span id="page-15-0"></span>**Set Baud Rate command**

Use this command to set the AK-SDFS-UART device baud rate.

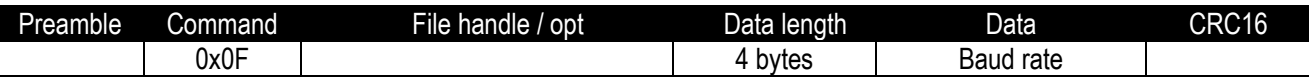

### *Fields*

- Baud rate: a 32 bit value representing the baud rate. It can be one of the following values:
	- o 1200
	- $\circ$  2400
	- $\circ$  4800
	- o 9600
	- o 19200
	- $\circ$  38400
	- o 57600
	- $\circ$  115200

On success, the AK-SDFS-UART device will answer with the following packet:

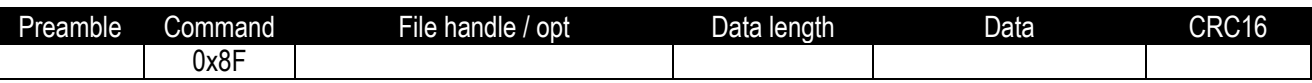

**Note:** the answer will be given using the old baud rate. After the response is sent, all the successive commands will be sent using the new baud rate.

## <span id="page-15-1"></span>**Close All Files command**

Send this command to close all the opened files. Use this command to ensure there are no opened files after a (wanted or not) host reset.

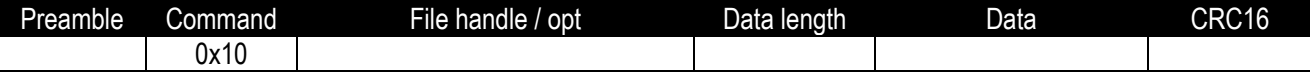

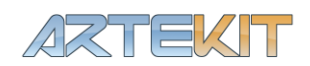

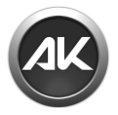

On success, the AK-SDFS-UART device will answer with the following packet:

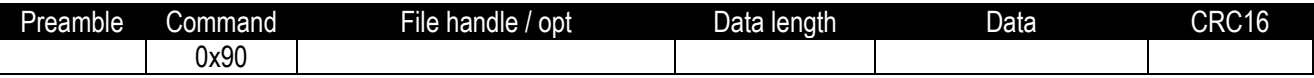

### <span id="page-16-0"></span>**Save Parameters command**

Send this command to save permanently the baud rate configuration into the internal flash memory. This way, the next time the AK-SDFS-UART device is reset; it will use the configured baud rate (with the Set Baud Rate command).

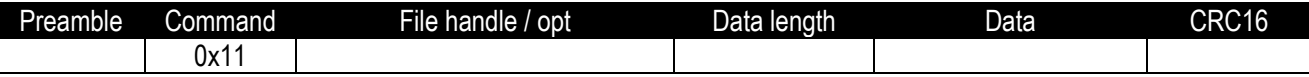

On success, the AK-SDFS-UART device will answer with the following packet:

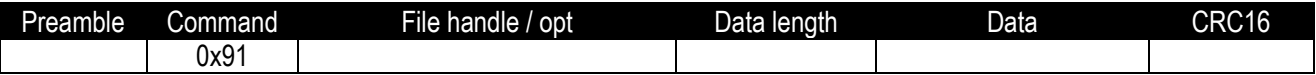

### <span id="page-16-1"></span>**Set Date/Time command**

Use this command to set the current date and time into the AK-SDFS-UART board. This date and time will be written to the file system when creating of modifying files.

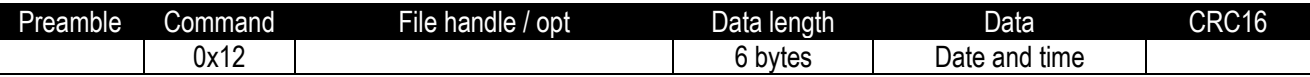

#### *Fields*

- Date and time: six bytes with the following format:
	- o 1<sup>st</sup> byte: year minus 2000 (for example 11 for 2011).
	- o 2<sup>nd</sup> byte: month.
	- o 3 rd byte: day.
	- $\circ$  4<sup>th</sup> byte: hour.
	- $\circ$ 5<sup>th</sup> byte: minutes.
	- $\circ$  6<sup>th</sup> byte: seconds.

On success, the AK-SDFS-UART device will answer with the following packet:

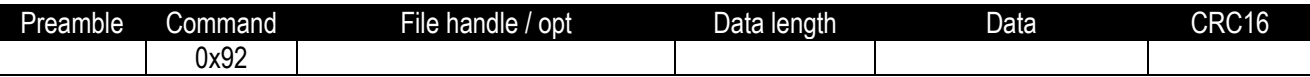

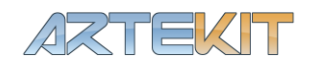

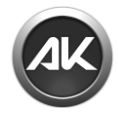

# <span id="page-17-0"></span>**Error codes**

The following is the list of the possible error codes the AK-SDFS-UART device may answer in the presence of an error. The values described here may be found in the *File handle / opt* field when the *Command* field is 0x7F (Error command).

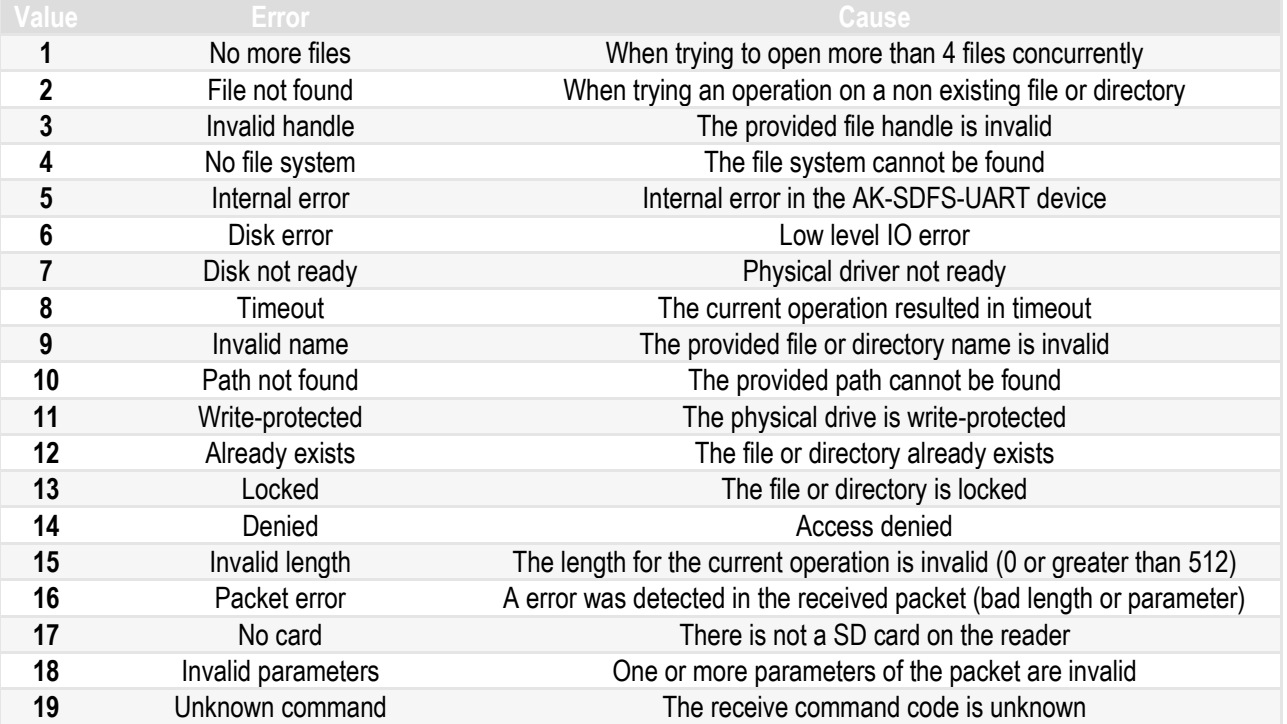

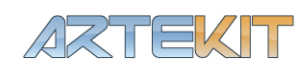

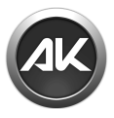

# <span id="page-18-0"></span>**Communications Protocol library**

## <span id="page-18-1"></span>**Description**

With the scope of making easy the integration of the AK-SDFS-UART device into existing or new projects, Artekit makes available for download a Communication Protocol library, written in C language, with full source code.

You may download the library from the Artekit website at [http://www.artekit.eu](http://www.artekit.eu/)

The library may be used in commercial and/or non-commercial products, and redistributed in any way as long as the copyright information in the header of each file is maintained.

The support for this library is limited and is released in good faith. Artekit Italy should not be held liable for any direct, indirect, punitive damages or any damages associated with use of this library or code.

# <span id="page-18-2"></span>**Usage**

The library is contained in two files: fprot.c and fprot.h files.

The following is a list of the available functions in the library:

```
unsigned char fprot_init(txdatafunc* tx, rxdatafunc* rx, delayfunc* delay);
unsigned char fprot_open(char* file, unsigned char options, FPROT_FILE* handle);
unsigned char fprot close(FPROT FILE file);
unsigned char fprot_read(FPROT_FILE file, void* buf, unsigned long qty, unsigned long* read);
unsigned char fprot read line(FPROT FILE file, void* buf, unsigned short qty, unsigned short* read);
unsigned char fprot_write(FPROT_FILE file, void* buf, unsigned long qty, unsigned long* written);
unsigned char fprot flush(FPROT FILE file);
unsigned char fprot delete(char<sup>*</sup> file);
unsigned char fprot check card(void);
unsigned char fprot file info(FPROT FILE file, unsigned long* pos, unsigned long* size);
unsigned char fprot seek (FPROT FILE file, unsigned long pos, unsigned long* new pos);
unsigned char fprot fat info(unsigned long* capacity, unsigned long* free);
unsigned char fprot_status(unsigned char* max, unsigned char* used);
unsigned char fprot_mkdir(char* path);
unsigned char fprot dir(char* path, char* entry, unsigned short entrylen);
unsigned char fprot_close all(void);
unsigned char fprot set baudrate(unsigned long baudrate);
unsigned char fprot_save_parameters(void);
unsigned char fprot set time(unsigned char day, unsigned char month, unsigned char year,
                              unsigned char hour, unsigned char min, unsigned char seconds);
```
unsigned char fprot get last error(void);

To start using the library call the **fprot** init() function and pass the 3 parameters as indicated. These 3 parameters are pointer to functions: since this library can be used on many platforms and MCUs, the transmission, reception and delay functions are declared internally as pointer to functions, that you may declare in your program.

- The **txdatafunc** type is a function pointer used for the transmission of characters.
- The **rxdatafunc** type is a function pointer used for the reception of characters.
- The **delayfunc** type is a function pointer used to delay the reception and to detect timeout.

Here is the definition of these 3 types:

```
typedef void (txdatafunc)(unsigned char*, unsigned long);
typedef unsigned long (rxdatafunc)(unsigned char*, unsigned long);
typedef void (delayfunc) (unsigned long);
```
You may define these functions in your code. The following is an example of a typical initialization:

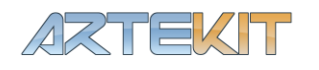

#include "fprot.h"

/\*

```
* This function is used to transmit characters through an UART.
 * Note that the uart_put_char() function is an example function and may
 * not be available in your code.
 *
 * Parameters:<br>* unsigned char* data
 * unsigned char* data Pointer to an array of bytes to transmit.
 * unsigned long data len The quantity of bytes to send.
 */
void my_tx_function(unsigned char* data, unsigned long data_len)
{
       unsigned long i;
       for (i = 0; i < data len; i^{++})
       {
              uart_put_char(data[i]);
       }
}
/* 
* This function is used to receive characters from an UART.
 * Note that the uart_get_char() function is an example function and may
 * not be available in your code.
 *
 * Parameters:<br>* unsigned char* data
                              Pointer to an array of bytes to receive the data.
 * unsigned long data len The quantity of bytes to receive.
 *
 * This function must return the quantity of bytes read.
 */
unsigned long my rx function (unsigned char* data, unsigned long data len)
{
       unsigned long read = 0;
       while (read < data len)
        {
               data[read] = uart get char();read++;
        }
       return read;
}
/* 
 * This function is used to perform a delay in milliseconds.
* Note that the delay() function is an example function and may
 * not be available in your code.
 *
 * Parameters:
 * unsigned long ms The quantity of milliseconds to delay.
 \starvoid my_delay_function(unsigned long ms)
{
       delay(ms);
}
/* This function is an example of the main entry point of your program. */
int main(void)
{
        /*
        * Your initialization here
        \star /
       /* Call fprot_init() with the three functions declared above */
       fprot_init(my_tx_function, my_rx_function, my_delay_function);
        /*
         * Your program here
        */
       return 0;
}
```
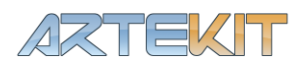

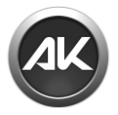

After calling **fprot\_init()** you can use any other function of the library.

You can customize the timeout settings by modifying the FPROT\_TIMEOUT\_TIME constant in the fprot.h file.

The timeout is the time in milliseconds the library should wait when receiving characters from the UART. If the time between characters exceeds the FPROT\_TIMEOUT\_TIME value, then a timeout is declared, and the reading is stopped.

# <span id="page-20-0"></span>**Using the AK-SDFS-UART with an Arduino board**

The AK-SDFS-UART can be easily connected to a wide variety of boards since it requires only four wires.

#### *Connections*

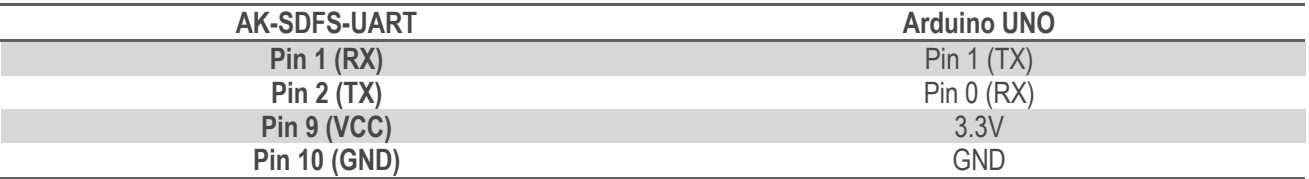

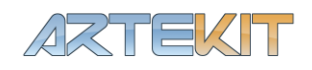

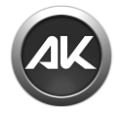

# <span id="page-21-0"></span>**Using the AK-SDFS-UART library with the Arduino environment**

The provided library can be easily used with the current Arduino development environment. Just create a "Artekit\_SDFS" folder inside the Arduino libraries folder and copy fprot.c and fprot.h. Then rename fprot.c to fprot.cpp (so you can use it as a library). You can download the library directly from the Artekit website that includes the folder with all the files.

After this you can use the library with your Arduino projects. Remember to include the library by selecting the Sketch menu and then "Import Library…" and selecting "Artekit\_SDFS".

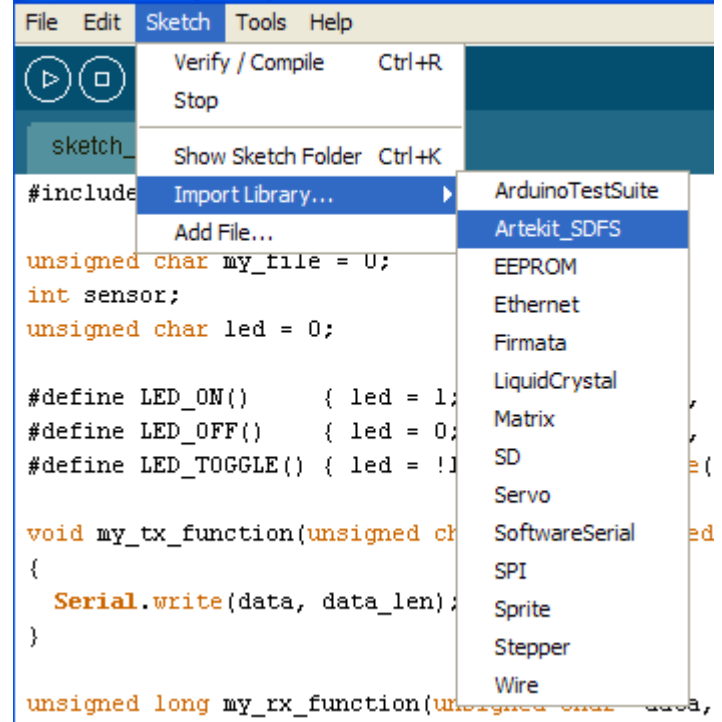

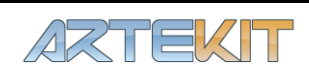

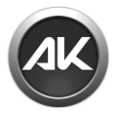

#### *Example sketch*

The following is an example sketch (can be downloaded from the Artekit website) that saves the value of an analogical input into a file called "log.txt" in the SD.

```
#include <fprot.h>
unsigned char my file = 0;
int sensor;
unsigned char led = 0;
#define LED ON() { led = 1; digitalWrite(13, led); }
#define LED OFF() { led = 0; digitalWrite(13, led); }
#define LED_TOGGLE() { led = !led; digitalWrite(13, led);
void my tx function(unsigned char* data, unsigned long data len)
{
  Serial.write(data, data len);
\overline{1}unsigned long my rx function(unsigned char* data, unsigned long data len)
{
   unsigned long read = 0;
  while (read < data len)
   {
     if (Serial.available() > 0) {
     data[read++] = Serial.read();
     }
   }
   return read;
}
void my_delay_function(unsigned long ms)
{
   delay(ms);
}
void setup()
{
   pinMode(13, OUTPUT); 
   Serial.begin(9600);
  if (fprot init(my tx function, my rx function, my delay function))
   {
    // AK-SDFS-UART library initialized
     // Close all files that may be opened before reset
    fprot close all();
     // Open a file called log.txt
    if (fprot open("\\log.txt", FPROT MODE RW | FPROT MODE CREATE ALWAYS, &my file) !=
FPROT_NO_ERROR ||
       my file == FPROT INVALID FILE)
     {
       // Indicate failure keeping the LED ON
     LED_ON();
     my \overline{f}ile = 0;
     }
   }
}
void loop()
{
   char str[32];
   unsigned long written;
   // If the file was opened
   if (my_file)
   {
```
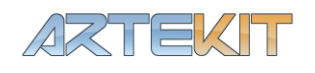

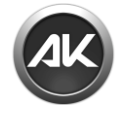

}

```
 // Read a sensor
   sensor = analogRead(AO)/4; // Create a string to write
   sprintf(str, "Analog=%i\r\n", sensor);
 // Write the file with the str contents
if (fprot write(my file, str, strlen(str), &written) == FPROT NO ERROR)
    {
      // If fprot_write() functions succeeds, flush the file to save
      // the data permanently
     fprot flush(my file);
      // Toggle the LED to indicate activity
     LED_TOGGLE();
    } else {
     // On failure, keep the led ON and set my file = 0
     LED_ON();
     my\_file = 0; }
  }
  // Do the above each second
  delay(1000);
```
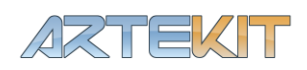

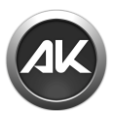

# <span id="page-24-0"></span>Operation modes

# <span id="page-24-1"></span>**Firmware upgrade mode**

It is possible to update the internal AK-SDFS-UART firmware using the application provided by Artekit. You can freely download this application from the Artekit website.

To connect the PC to the AK-SDFS-UART device is necessary to use a RS232 to TTL adapter, as the AK-RS232-F from Artekit or similar. You may construct your own adapter using a MAX3232 or similar chip. In the next sample we will use the AK-RS232-F adapter.

**WARNING** Connecting the AK-SDFS-UART device directly to a PC serial port will damage the board. Use a RS232 level translator (the AK-SDFS-UART communication port lines are TTL).

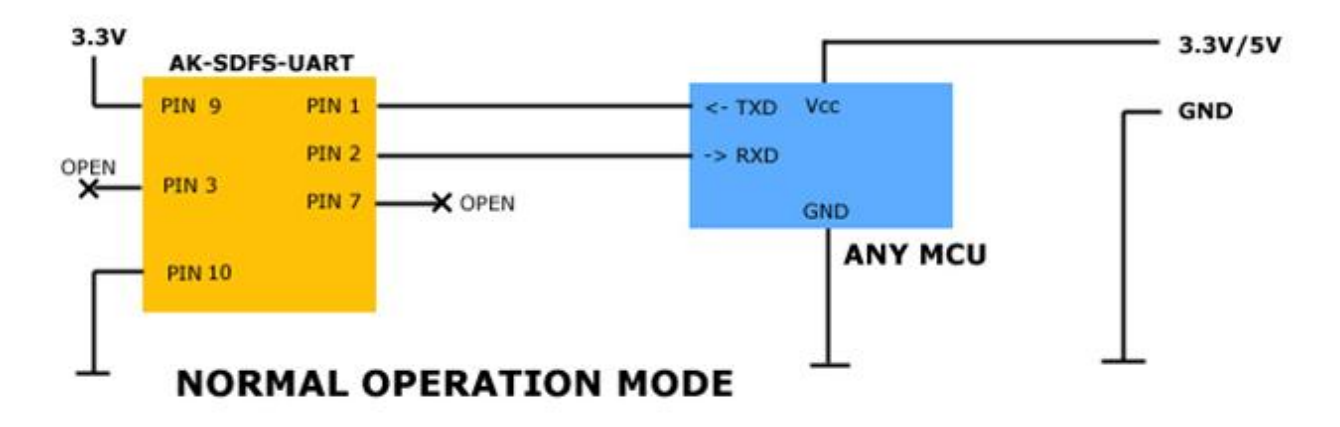

# <span id="page-24-2"></span>**Normal operation mode**

The next figure shows the normal operating circuitry at TTL levels. The AK-SDFS-UART device can be connected to any MCU using a standard UART communication port.

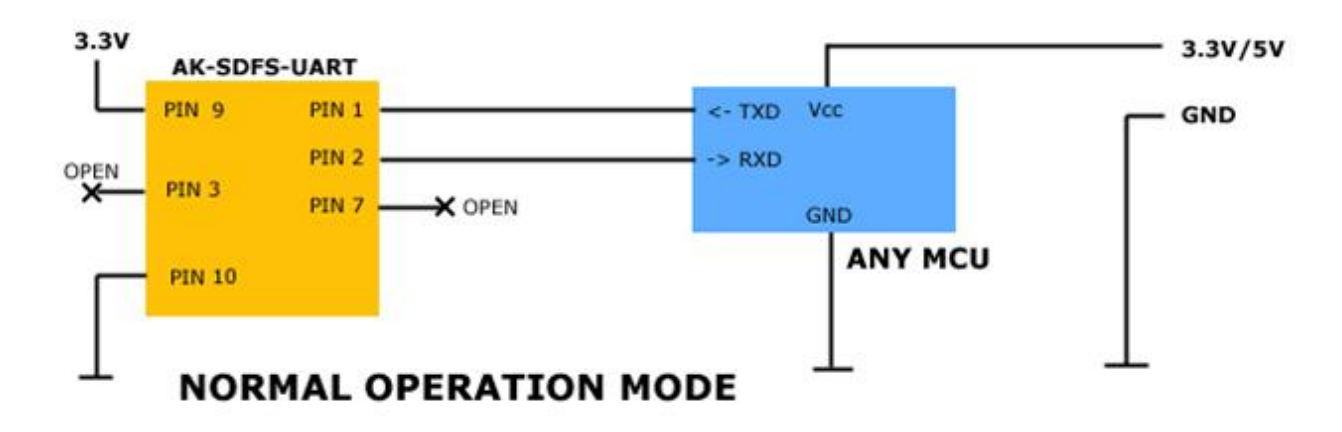

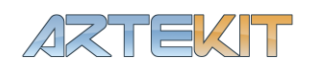

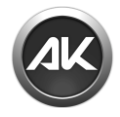

NOTES:

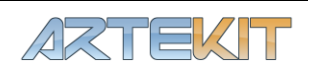